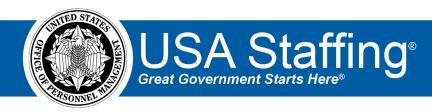

# Hiring Data Warehouse Selective Service Interconnection Reporting

## What is the Selective Service Interconnection?

A connection between USA Staffing and the Selective Service System used to verify Selective Service Registration for new hires within USA Staffing. The goal of the Selective Service Interconnection is to reduce duplicate data entry and improve data quality and transparency.

Visit the <u>Selective Service System Interconnection Frequently Asked Questions</u> document on the Resources page of the USA Staffing Resource Center (<u>https://help.usastaffing.gov/ResourceCenter/index.php/Resources</u>) for additional information on the various task results associated with this task.

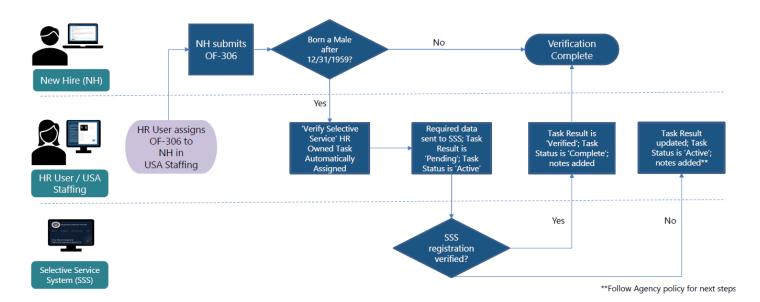

#### How can I report on Selective Service Verification?

Reporting on Selective Service Verification can be performed using existing data items within the Hiring Data Warehouse, however custom query items must be developed using onboarding task query items and new hire notes query items.

| New Hire<br>Number | New Hire Name             | Selective Service<br>Task Status | Selective Service<br>Verification Status | Selective Service Notes                                                                        | Selective Service Note<br>Created By | Selective Service Note<br>Created By User Type | Selective Service Note<br>Created Date/Time |
|--------------------|---------------------------|----------------------------------|------------------------------------------|------------------------------------------------------------------------------------------------|--------------------------------------|------------------------------------------------|---------------------------------------------|
| H12SL-FQXR         | Matthew Bernardy          | Active                           | Not Verified                             |                                                                                                |                                      |                                                |                                             |
| H135R-GJJ1         | David Zhang               | Complete                         | Verified                                 | Selective Service System Note: Selective Service Number: 0002275246; Accession Date: 3/3/2018  | Amanda Slade                         | Human Resources User                           | Jul 12, 2022 3:42:28 PM                     |
| H17WJ-GYA6         | Daniel Molina             | Cancelled                        | Not Verified                             |                                                                                                |                                      |                                                |                                             |
| H188M-<br>DY95     | ADRIAN<br>HALIBURTON      | Active                           | Not Verified                             |                                                                                                |                                      |                                                |                                             |
| H1960-<br>KIWO     | Jose Sebastian<br>Linares | Complete                         | Error - See Notes                        |                                                                                                | Susan Galvan                         | Human Resources User                           | Aug 10, 2022 9:20:22 AM                     |
| H1QOK-N5VI         | Nataniel Vaca             | Complete                         | Verified                                 | Selective Service System Note: Selective Service Number: 0106381650; Accession Date: 7/9/2019  | Amanda Slade                         | Human Resources User                           | Jul 18, 2022 3:46:08 PM                     |
| H1SZB-<br>NACH     | Nestor Batista            | Complete                         | Verified                                 | Selective Service System Note: Selective Service Number: 9602977556; Accession Date: 3/24/2014 | Amanda Slade                         | Human Resources User                           | Aug 9, 2022 5:47:37 PM                      |

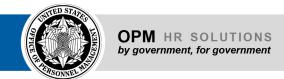

# **Verify Selective Service System Registration Task Data**

The status of verification can be tracked using query items in the Comprehensive Onboarding Tasks query subject. When limited or focused on the Onboarding Task Type of 'Verify Selective Service System Registration', these query items enable reporting on characteristics of the task, including but not limited to active date, completed date/time, due date, task status (active, pending, complete), and task result (verified, not verified, error – see notes, other – see notes).

Limiting or focusing the Onboarding Task Type can be accomplished using a case statement or if/then statement. Examples are provided below.

- Selective Service Task Status
  - Expression:

Case

when [Presentation View].[Comprehensive Onboarding Tasks].[Onboarding Task Type] = 'Verify Selective Service System Registration'

then [Presentation View].[Comprehensive Onboarding Tasks].[Onboarding Task Status]

else null

end

- Aggregation (Summary and Detail): Maximum
- Selective Service Verification Status
  - Expression:

Case

when [Presentation View].[Comprehensive Onboarding Tasks].[Onboarding Task Type] = 'Verify Selective Service System Registration'

then [Presentation View].[Comprehensive Onboarding Tasks].[Onboarding Task Result]

else null

end

o Aggregation (Summary and Detail): Maximum

## **Selective Service Verification Notes**

When Selective Service registration has been verified or if an error result is returned, a note will be added to the new hire record to identify the Selective Service Number and Accession Date (verification) or provide additional instructions (error). Custom query items can be created using query items from the New Hire Notes query subject to report on the content of the note(s) as well as the date/time the note(s) was/were created.

- Selective Service Notes
  - Expression:

Case

when [Presentation View].[New Hire Notes].[New Hire Note] contains 'Selective Service' then [Presentation View].[New Hire Notes].[New Hire Note]

else null

end

- Aggregation (Summary and Detail): Maximum
- Selective Service Note Created Date/Time
  - Expression:

Case

when [Presentation View].[New Hire Notes].[New Hire Note] contains 'Selective Service' then [Presentation View].[New Hire Notes].[New Hire Note Date/Time] else null

end

Aggregation (Summary and Detail): Maximum